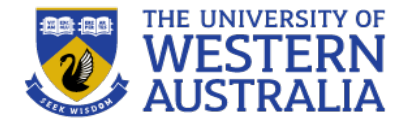

# Topic 9: Flask Applications

**CITS3403 Agile Web Development**

Adapted from the Flask Mega-Tutorial, by Miguel Grinberg: **Semester 1, 2023** https://blog.miguelgrinberg.com/post/the-flask-mega-tutorial

### **Full Stack Development?**

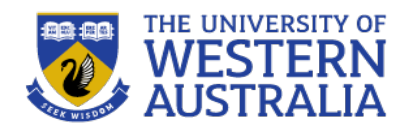

- Full stack development refers to developing all parts of a web application: database, web server, application logic and front end.
- There are various "Full stacks" people use to develop:
	- LAMP (Linux, Apache, MySQL and PHP)
	- Ruby on Rails
	- Django (Python)

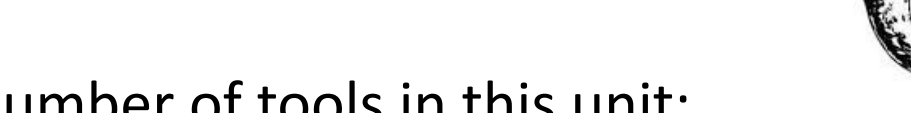

- We're going to use a number of tools in this unit:
	- **Flask:** is a micro framework, that allows us to write our backend in Python. It contains its own lightweight webserver for development
	- **SQLite:** is a lightweight database management system
	- **AJAX** and **JQuery**: We have already seen these. We will use these for making responsive web pages.

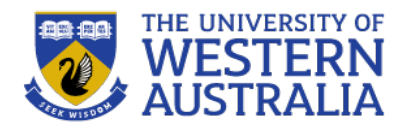

- Fullstack development refers to developing every part of the web application.
- It involves knowing all the technologies used from mobile and front end, (HTML, CSS, javascript frameworks) though to the backend logic, security and database models used at the backend.
- Most developers are specialised in one part of the stack. CODING<sup>®</sup>

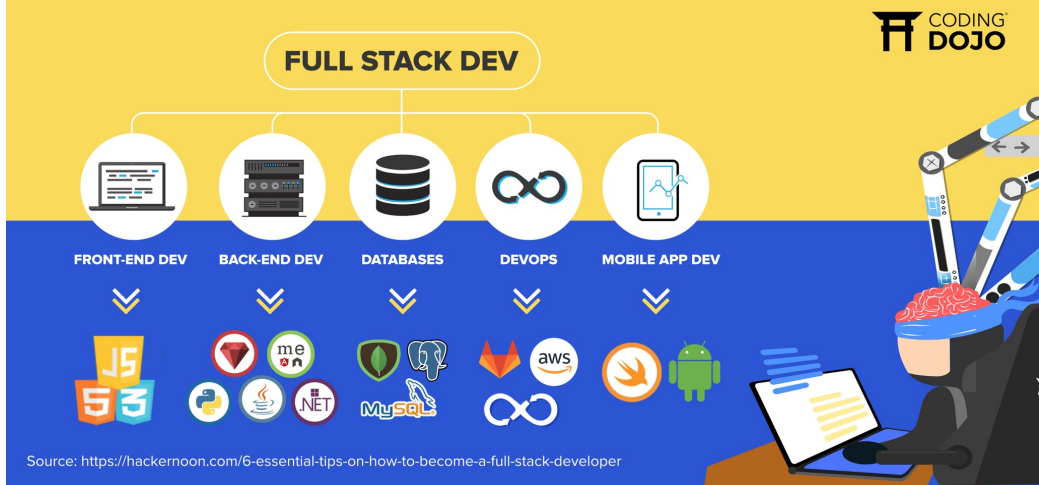

### **Development environment**

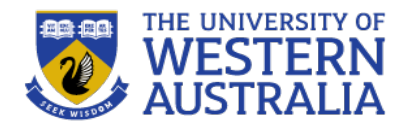

- A lot of web development is done from the command line, since traditionally servers didn't need a graphical front end.
- We can use Git to develop on laptops and push code to the server, but we still rely heavily on command line tools.
- By now, every one should have a good text editor that does syntax highlighting etc, some tool to allow them to compile or run code with the command line, and a browser with developer tools to view source, and debug javascript.
- You should also have a Git client to regularly commit your code, and push to others.

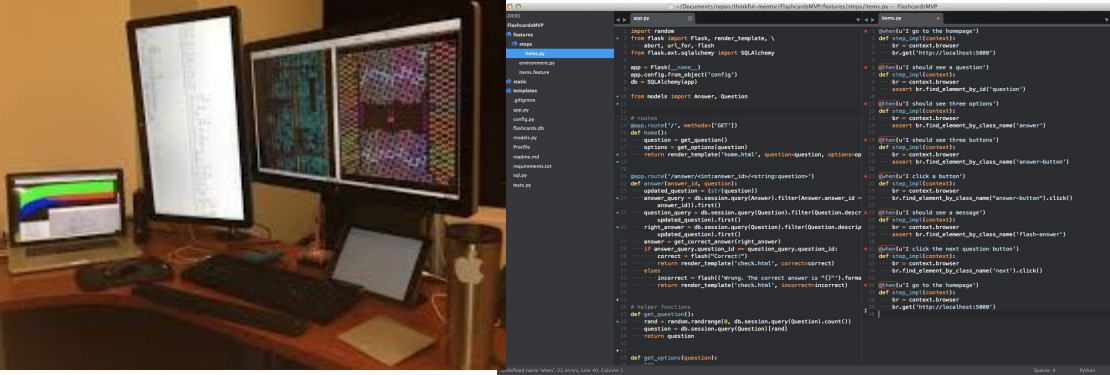

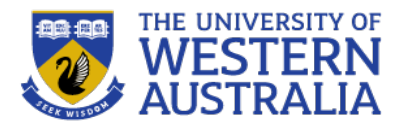

# **Getting started with Flask**

- Flask is a micro-framework to run on the server, but it will run on any machine, and has few dependencies.
- You will require python3 installed in your operating environment, with pip.
- Use pip to install venv (virtual environment) first and initialise the environment.
- Now install Flask. Any required modules will be preserved by the virtual-environment.
- You can now run flask by typing  $f$ lask run, but the app doesn't know what to run.
- Write the following into  $app.py$ , run the program again.
- Use a browser to see your app in action! (http://localhost:5000)

drtnf@drtnf-ThinkPad:\$ python3 -m venv tmp-env drtnf@drtnf-ThinkPad:\$ source tmp-env/bin/activate (tmp-env) drtnf@drtnf-ThinkPad:\$ pip install flask Collecting flask

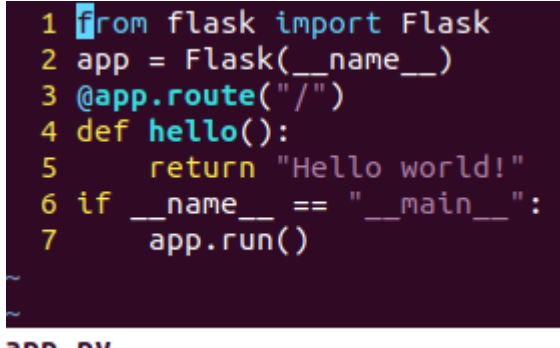

app.py

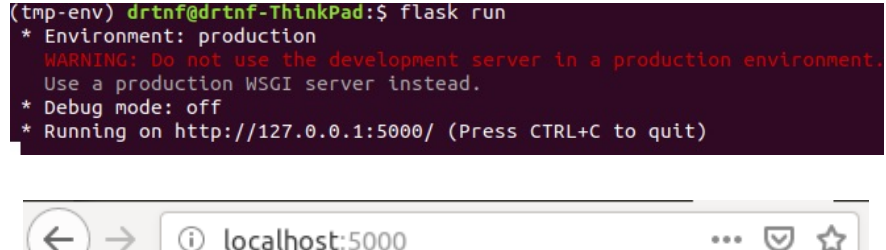

Hello world!

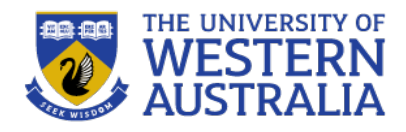

### **Application structure**

- Our app.py file doesn't look like much. It has a method to return 'Hello world!' that is *decorated* with  $\text{Gapp.route'}$ ).
- app is an instance of the class Flask. When it runs it listens for requests, and if the route matches a decorator, it executes the corresponding function. A request object is passed to the method.
- The return of the function becomes the response.
- But this structure doesn't scale well.

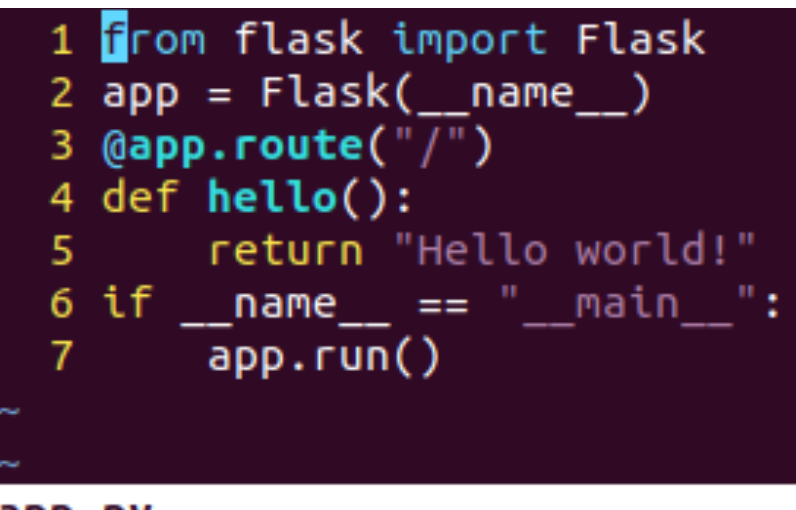

app.py

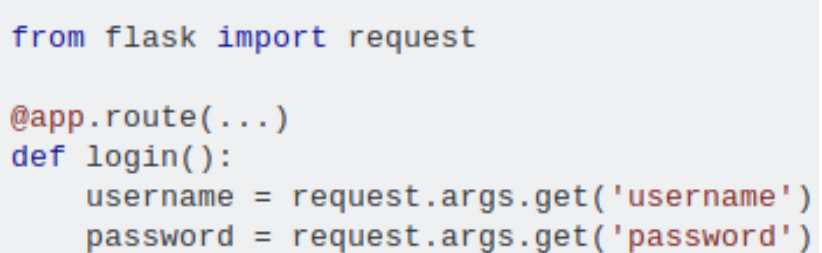

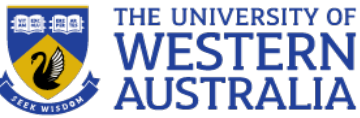

# **A better application structure**

- A better structure is to create a package app that will contain all the code we need for the web app.
- It has an  $\pm$  init . py file to create an instance of the Flask class.
- We can create a file  $_{\rm routes.py}$ , to contain the request handlers.
- Finally, we need a file at the top level to import the app. We set the system variable FLASK APP to the name of this file, so flask knows what to run.
- Now the app package can contain files for handling routes, modules, templates, tests and anything else our application requires.

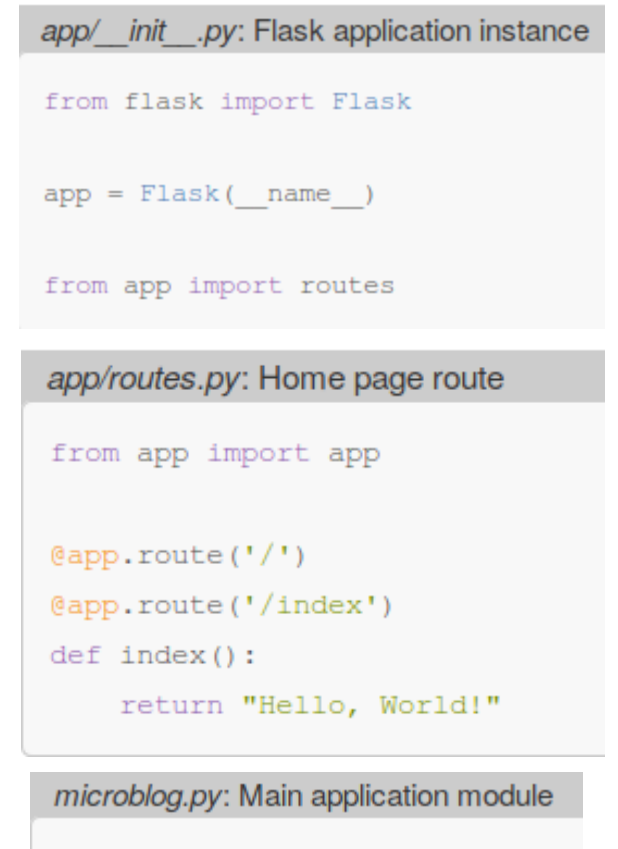

from app import app

- **Server-side vs Client Side Rendering**
- There are two approaches to serving dynamic HTML:
	- The server can build the HTML when it receives the request and send to client.
	- The server can send JS and an HTML skeleton to the client, and the client can then request JSON and build the HTML using AJAX and JQuery.
- *Server Side Rendering* is the traditional approach.
- *Client Side Rendering* is more flexible and allows greater support for non-browser devices.
- Flask supports both forms very well.

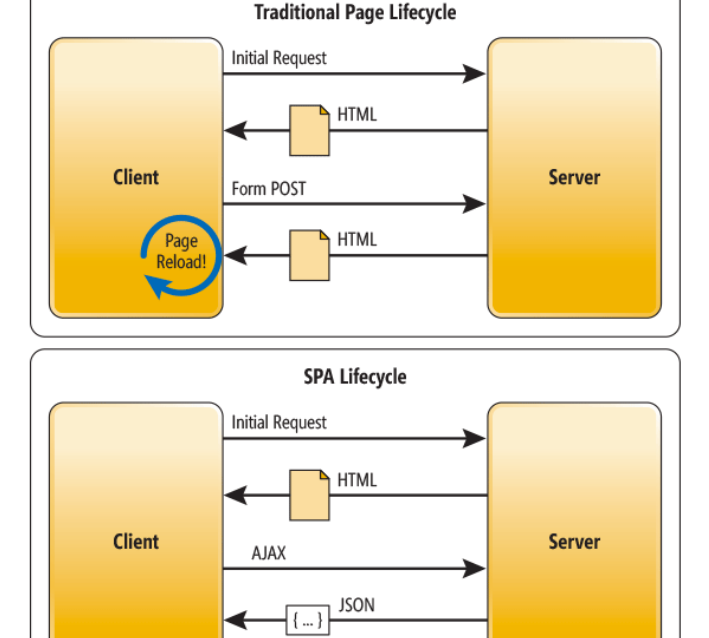

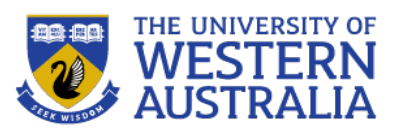

# **Client Side Rendering**

- For client side rendering, the client first needs to access a HTML template and some JS.
- Flask projects have a static directory to serve non-dynamic files, including HTML, CSS, JS and images.
- We can then have flask redirect all requests for a file to the static html we want to serve.
- We now need HTML and JS for the client

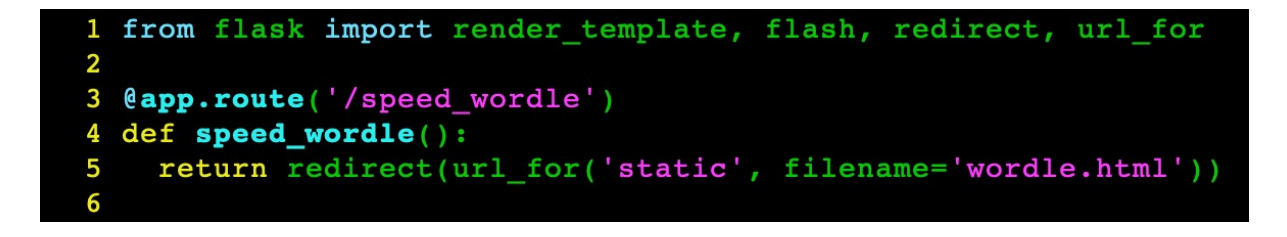

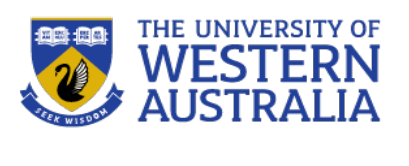

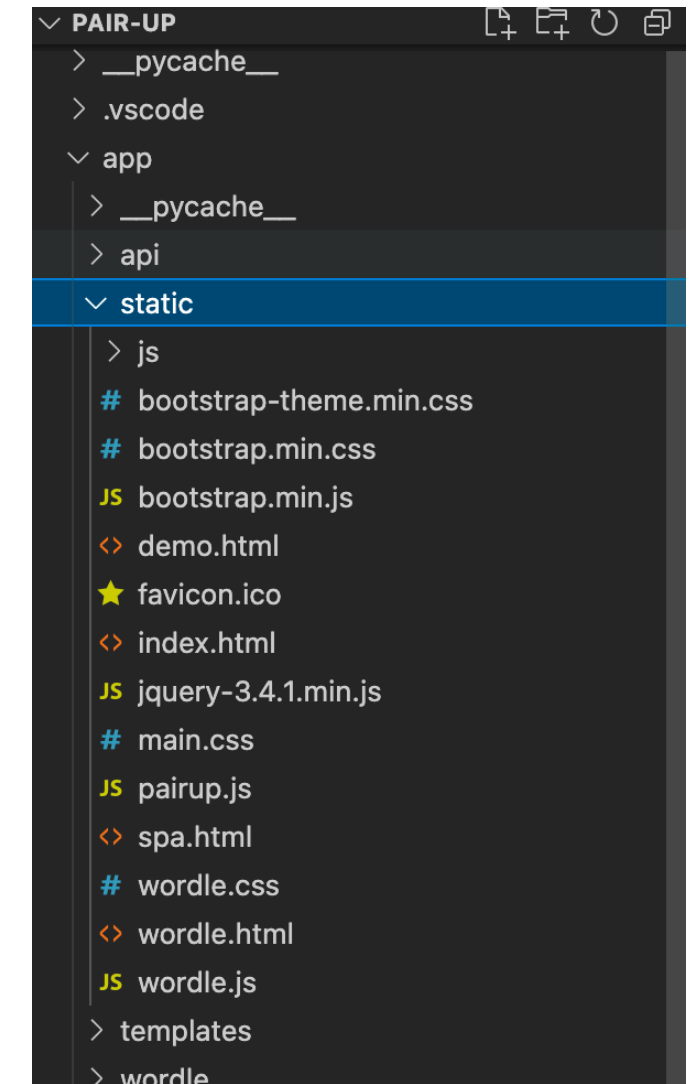

#### **HTML and JS for the Client**

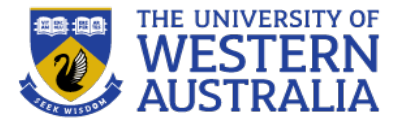

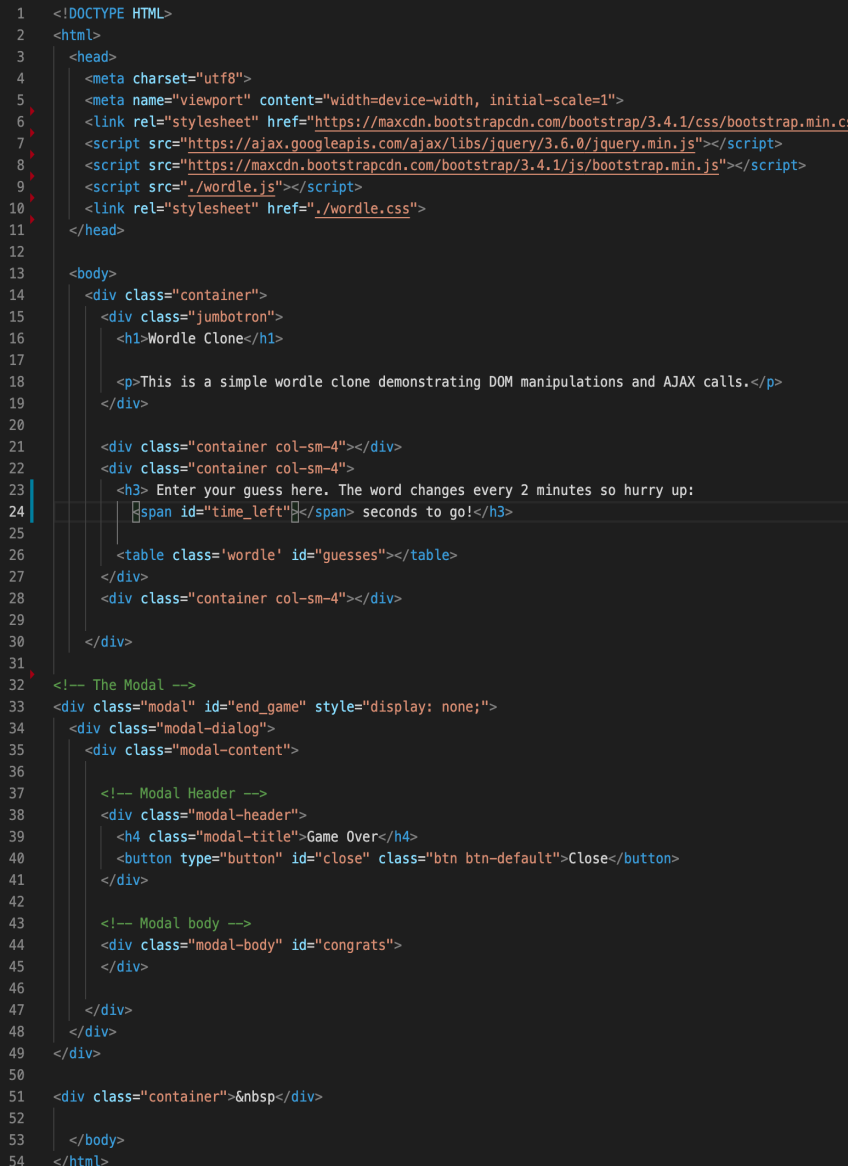

#### **Wordle Clone**

This is a simple wordle clone demonstrating DOM manipulations and AJAX calls.

#### Enter your guess here. The word changes every 2 minutes so hurry up: 50 seconds to go!

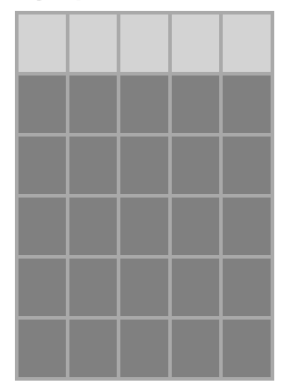

#### **HTML and JS for the Client**

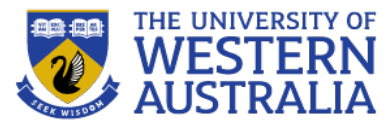

```
let table data = [];
 \overline{1}let current quess = 0;
      let current_cell = 0;function init()let table = document.getElementById("guesses");
       table.innerHTML="":
       let tbody = document.createElement("tbody");
       for(let i = 0; i<6; i++){
11
         let row data = []:
12let row = document.createElement("TR");
13
         for(let j = 0; j < 5; j++){
           let cell = document.createElement("TD");
           cell.innerHTML="&nbsp&nbsp&nbsp";
           row.appendChild(cell);
           row\_data[j] = cell;table data[i] = row data;
         tbody.appendChild(row);
        Y.
       tbody.children[0].classList.add("active");
       table.appendChild(tbody);
24
       current_guess = 0;current_cell = 0;getTimeLeft();
       document.getElementById("close").addEventListener("click", function(){
         document.getElementById("end_game").style.display = 'none';
       \});
30
31
32function getTimeLeft(){
         const xhttp = new XMLHttpRequest();
34xhttp.open("GET", "https://drtnf.net/wordle_time_left", true);
         xhttp.onload = function(e) {
           time left = JSON.parse(xhttp.responseText).time left;
           let x = setInterval(function() f)document.getElementById("time_left").innerHTML = time_left--;
             if(time_left<0){
               clearInterval(x);41
               init();
42
             \rightarrow43
           }, 1000);44
         \};
         xhttp.send();
     \mathcal{F}
```
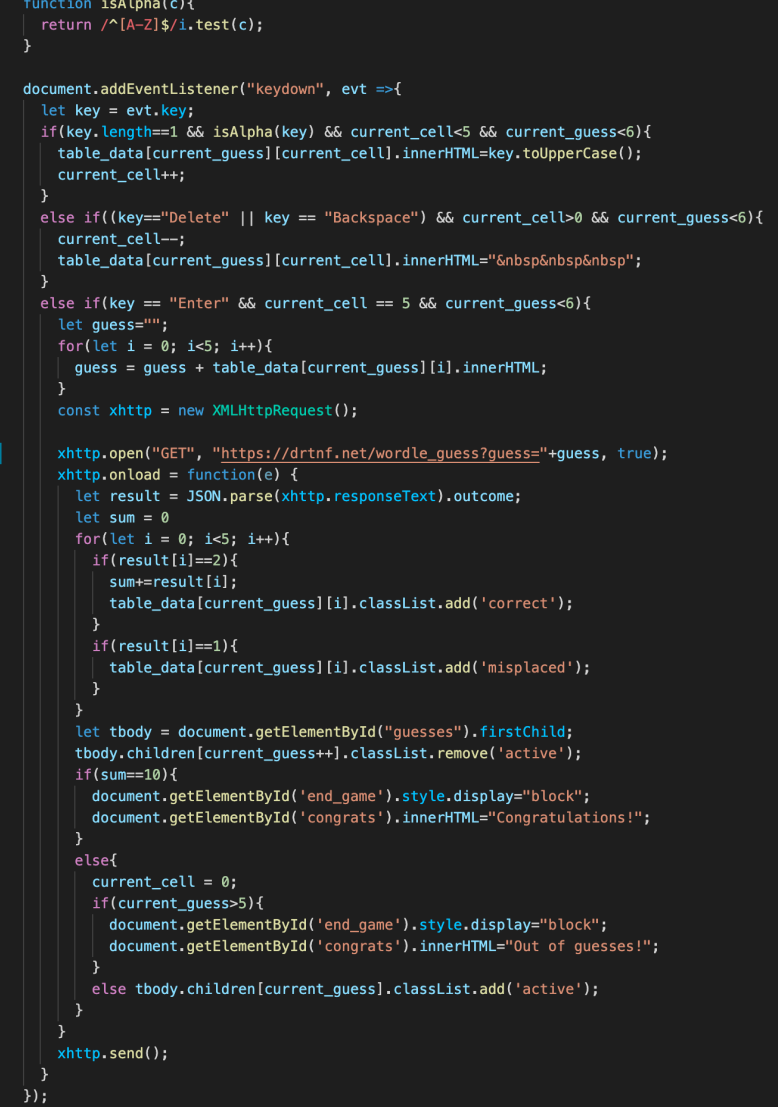

# **And routes to service the AJAX request**

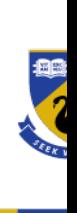

#### app > wordle >  $\bullet$  wordle.py > ... from app import app from app.api.errors import bad\_request, error\_response from flask import jsonify, url\_for, request, g, abort import time, random update\_delta =  $120$ words  $= []$ with open('./app/wordle/fives.txt','r') as word\_file: for word in word\_file:  $\vert$  words.append(word[:-1]) 12 13 14 15 Renews the selected word every update delta seconds 17 def check\_time():  $f = open('./app/wordle/last\_update.txt', 'r')$  $last\_update = int(f.read())$ 20 f.close() 21  $now = int(time.time())$ 22 if (now-last\_update) > update\_delta:  $23$  $last\_update = now$ 24 secret = words[random.randrange(len(words))] 25  $f = open('./app/wordle/answer.txt', 'w')$ f.write(secret) 27 f.close  $f = open('./app/wordle/last\_update.txt', 'w')$ f.write(str(last\_update)); 30 f.close return update\_delta-(now-last\_update) 32 33 34 Gives time remaining for the current puzzle 35 36 @app.route('/wordle\_time\_left', methods=['GET']) def wordle\_time\_left(): response = jsonify({'time\_left':check\_time()}) response.status\_code = 201 39 40 return response

```
route for handling wordle guesses
     @app.route('/wordle_guess',methods=['POST','GET'])
46
     def wordle_guess():
47
       check time()
\overline{48}data = request.argv or {}
       if 'guess' not in data or not data['guess'].isalph
50
        return bad_request('Guess must be a five letter
       f = open('./app/wordle/answer.txt', 'r')secret = f.read()53
       f.close()
       response = jsonify({'outcome':wordle(data['guess']
54
       response.status_code = 201
       return response
     Wordle guess array
60
     def wordle(guess, target):
62
         answer = [0]*5 #to return to user
         target_free = [True] * 5 #for handling multiple l
63
64
         for i in range(5):
             if guess[i]==target[i]:
                 answer[i] = 2target_free[i] = False
67
          for i, c in enumerate(guess):
68
              for j, d in enumerate(target):
                 if c==d and target_free[j] and answer[i]
70
                     answer[i] = 1target_free[j] = Falsereturn answer
73
74
7576
```
https://drtnf.net/static/wordle.h

# **Server-side Rendering**

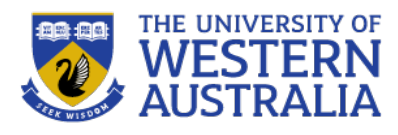

- Server-side rendering listen for requests, and uses python functions to build html pages to return as a response.
- However, this mixes the logic and the presentation.
- A typical pattern to use is to have a template or views directory to have some html that references objects and code, and a rendering function that will take a template and some data and builds the html dynamically.
- Flask uses jinja for this task, but there are many alternatives (pug, handlebars, typescript)

app/routes.py: Return complete HTML page from view function from app import app

 $@app.route ('')$ @app.route('/index')  $def$  index $()$ :  $user = { 'username': 'Miquel' }$ return '''  $<$ html> <head> <title>Home Page - Microblog</title>  $\langle$ /head> <body>  $\hbox{Ch1>Hello, '''' + user['username'] + ''''\&h1>}$  $\langle$ body>  $\langle$ /html>'''

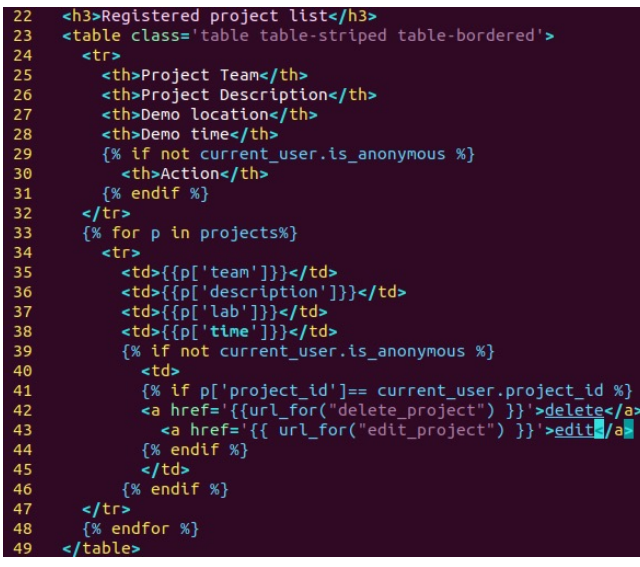

# **Using Jinja**

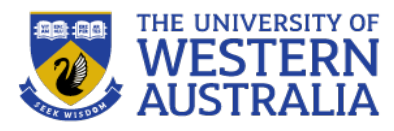

- We separate presentation and logic by having a template directory to contain annotated html, and specify a rending function in the routes.py file
- When a request is received flask will look for the matching template (in the directory templates) and convert the template to pure html using named variables in the function.
- Two {{curly braces}} are used to distinguish html from python variables, and jinja does the substitution

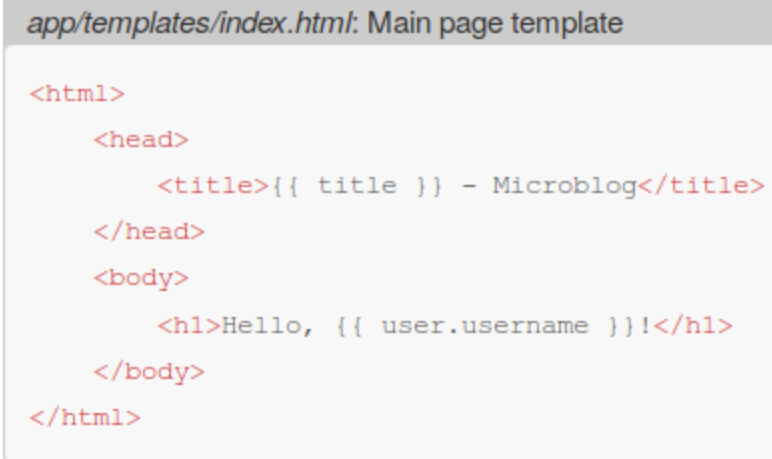

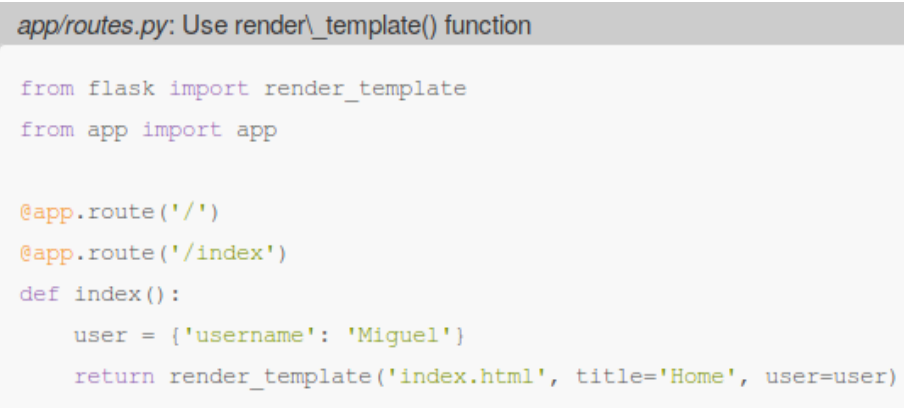

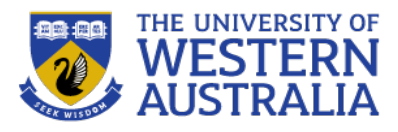

# **Jinja Loops and Conditionals**

- Depending on the parameters passed, we may want to display the data differently.
- Jinja provides loops and conditionals to allow the display to adapt to data.
- For example, it is common to pass in an array of objects, and then present them in a table.
- Or we may want the display to vary depending on who is logged in.

```
<h3>Registered project list</h3>
22
23<table class='table table-striped table-bordered'>
24str<sub>5</sub>25<th>Project Team</th>
26<th>Project Description</th>
27<th>Demo location</th>
28
          <th>Demo time</th>
29
          {% if not current user.is anonymous %}
30
            <th>Action</th>
31
          \{ % endif \%}
32
       \epsilon/tr>
33
       {% for p in projects%}
34
          str<sub>2</sub>35
            <td>{{p['team']}}</td>
36
            <td>{{p['description']}}</td>
37<td>{{p['lab']}}</td>
38
            <td>{{p['time']}}</td>
39
            {% if not current_user.is_anonymous %}
40
              <td>
41
              {% if p['project_id']== current_user.project_id %}
              <a href='{{url_for("delete_project") }}'>delete</a>
42
43
                <a href='{{ url for("edit project") }}'>edit</a>
44
              {% endif %}
45
              </td>
46
            {% endif %}
47
       </tr>
48
        \{\% endfor \%</table>
```
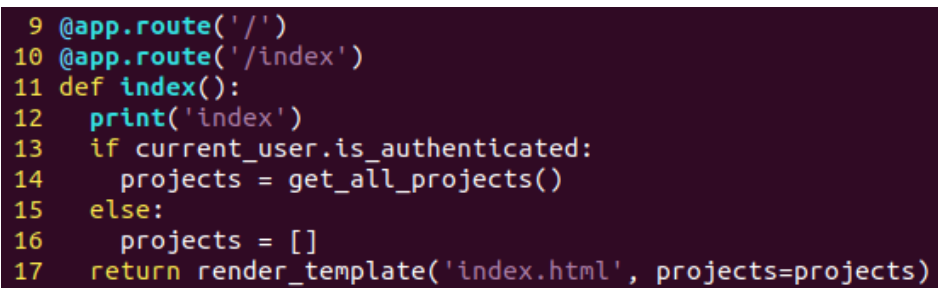

# **Jinja Control Statements**

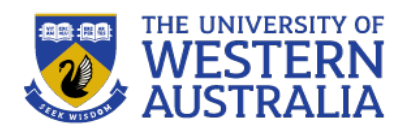

- The syntax for control statements is to use {% braces %}.
- Conditionals use if, else, elif, as well as endif, since whitespace scoping doesn't work for html.
- We can also use for and while loops for iterating through collections.

```
app/routes.py: Fake posts in view function
from flask import render template
from app import app
@app.route ('')')@app.route('/index')
def index():
    user = { 'username': 'Miquel' }posts = 1\mathcal{F}'author': {'username': 'John'},
             'body': 'Beautiful day in Portland!'
        \mathcal{L}'author': {'username': 'Susan'},
             'body': 'The Avengers movie was so cool!'
    return render template('index.html', title='Home', user=user, posts=posts)
```
app/templates/index.html: Conditional statement in template

```
<html>
    <head>\{8 if title 8\}<title>{{ title }} - Microblog</title>
         \{8 else 8\}<title>Welcome to Microblog!</title>
         \{ % endif \{ %}
    \langle/head>
    <body>
         <h1>Hello, {{ user.username }} !</h1>
    </body>
\langle/html>
```

```
app/templates/index.html: for-loop in template
```

```
<html><head>\{8 if title 8\}<title>{{ title }} - Microblog</title>
         \{8 \text{ else } 8\}<title>Welcome to Microblog</title>
         \{8 \text{ endif } 8\}\langle/head>
    <body>
         <h1>Hi, {{ user.username }} !</h1>
         {% for post in posts %}
         <div><p>{{ post.author.username }} says: <b>>> <br/>{ post.body }}</b></p>></div>
         {% endfor %}
    \langle/body>
\langle/html>
```
## **Jinja Inheritance**

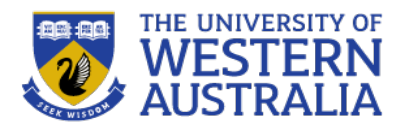

- Since we often want the titles, menus, footers in an application to be the same, we can have the templates inherit from each other.
- The block xxxx is left unspecified for other templates to fill in, and they can extend the ase template by just specifying how they would fill in  $xxxx$

 $<$ html> <head>  $\{8$  if title  $8\}$ <title>{{ title }} - Microblog</title>  $\{8 \text{ else } 8\}$ <title>Welcome to Microblog</title>  $\{$  % endif  $\{$  %}  $\langle$ /head> <body> <div>Microblog: <a href="/index">Home</a></div>  $\langle$ hr>  $\{\$  block content  $\{\}$  ( $\$  endblock  $\})$  $\langle$ body>  $\langle$ /html>

app/templates/base.html: Base template with navigation bar

• This principle is refered to as DRY: *dont repeat yourself*

```
app/templates/index.html: Inherit from base template
{% extends "base.html" %}
{% block content %}
     \hbox{h1>Hi}, \{ { user.username } } \hbox{l}\hbox{h1} >
     {% for post in posts %}
     <div><p>{{ post.author.username }} says: <b>{{ post.body }}</b></p></div>
     \{\frac{1}{6} endfor \frac{1}{6}\}\{\% endblock \S}
```
#### **Forms**

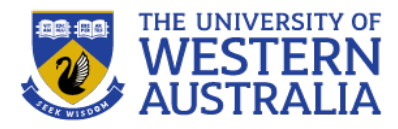

- To build PUT requests, we typically use forms. Flask uses the WTForms module to validate Post Requests
- Install flask-wtf with pip and create a new file in app, forms.py
- There are three parts to the form: the form class, the template containing the form, and the route for processing the form.

```
app = Flash( name )app.confiq['SECRET KEY'] = 'you-will-never-quess'
 ... add more variables here as needed
```
Flask apps should have a secret key to protect against cross site request forgery (CSRF). You can set in app.py, but there are better ways.

#### app/forms.py: Login form

```
from flask wtf import FlaskForm
from wtforms import StringField, PasswordField, BooleanField, SubmitField
from wtforms.validators import DataRequired
class LoqinForm(FlaskForm):
    username = StringField('Username', validators=[DataRequired()])
    password = PasswordField('Password', validators=[DataRequired()])
```

```
remember me = BooleanField('Remember Me')
```

```
submit = SubmitField('Sign In')
```
### **Rendering Forms**

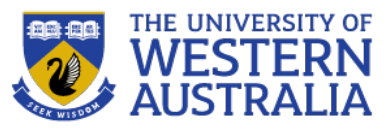

- Jinja works with flask-wtf to put the appropriate input elements in the page.
- The form.hidden  $tag()$  is used to protect against CSRF attacks
- The form elements are defined by the forms.py class
- Attributes can be appended to the elements in brackets.
- If a form doesn't validate, the errors are accessible in a list, but are rendered server side. Faster client side validation can be applied using javascript.
- The url for()maps back from the function name to the route.

```
1 % extends "base.html" %
 \overline{2}3 {% block content %}
 4 <h2>Login</h2>
 5
 6
     <form name='login' action='' method='post'>
       <div class='form-group'>
 8
         \{ \{ \text{form. hidden tag()} \} \}9
          <p>
10
         {{ form.student_number.label }}<br>
11
         {{ form.student_number(size=8) }}
12{% for error in form.student number.errors %}
13
          <span style="color:red;">[{{ error}}]</span>
14
         {% endfor %}
15
         \langle/p>
16
          <p>
17
         {{ form.pin.label }}<br>
18
         {f \nvert f} form.pin(size=4) }}
19
         {% for error in form.pin.errors %}
20
         <span style="color:red;">[{{ error}}]</span>
21\{ % endfor \%}
22
          \leq/p>
23<p> {{form.remember_me() }} {{form.remember_me.label }}</p>
24
         <p> {{ form.submit() }}</p>
25
       </div>
26
     </form>
     <p>To register <a href={{ url_for('register') }}>click here</a></p>
27
     {% endblock %}
```

```
37 <h2>Login</h2>
     <form name='login' action='' method='post'>
       <div class='form-group'>
         <input id="csrf token" name="csrf token" type="hidden" value="ImU2NzU50DlhMDg2YWE3NzE4ZWM
         <label for="student number">Student Number</label><br>
         <input id="student number" name="student number" required size="8" type="text" value="">
         </p>
         <label for="pin">Pin Code</label><br>
         <input id="pin" name="pin" size="4" type="password" value="">
49
51
         <p> <input id="remember_me" name="remember_me" type="checkbox" value="y"> <label for="rem
         <p> <input id="submit" name="submit" type="submit" value="Sign In"></p>
       \frac{1}{d}</form>
    <p>To register <a href=/register>click here</a></p>
```
### **Processing Forms**

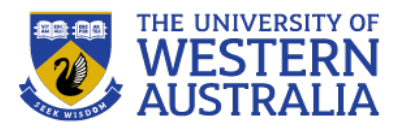

- To process a form, we configure a route for the POST method.
- We define an instance of the form class, for both rendering and wrapping posted data.
- A GET request won't validate, so it will jump to the last line, and render the page.
- If a POST request validates, a flash message is created, and the page is redirected to the index.
- The flash messages are just a list that can be accessed by other pages.
- To actually check a users passwords, we need a database (next lecture).

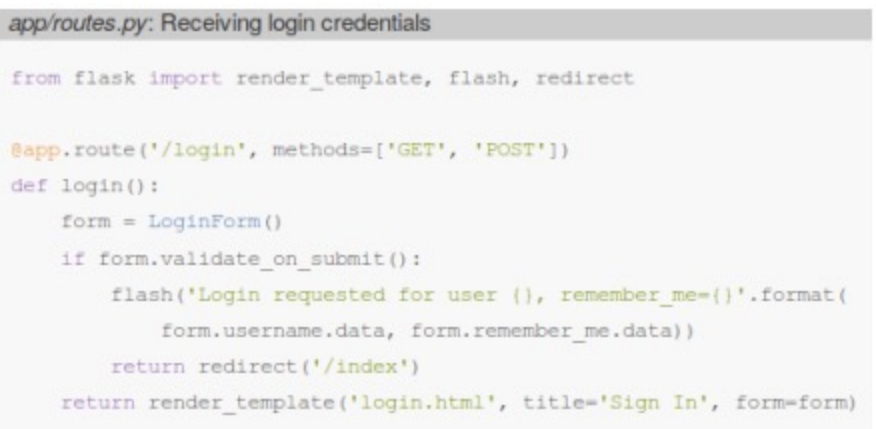

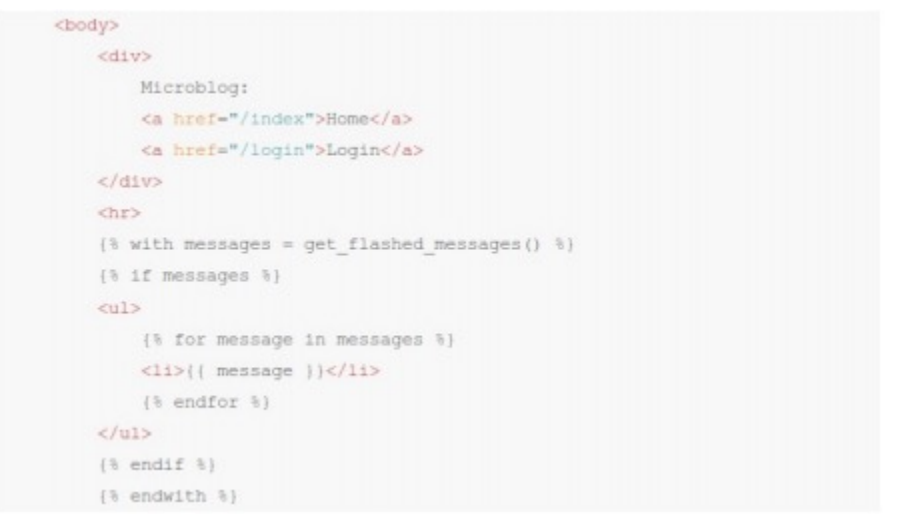

# **App Configuration**

- Storing the secret key in a source file isn't a good idea. Secret keys and user credentials should always be manually configured, and never part of the repository. Setting them as system variables is a good approach.
- Create a configuration file to store all configuration variables. This can then be loaded when the app runs.
- The environment variables can also store database locations and credentials, and keys for third party services

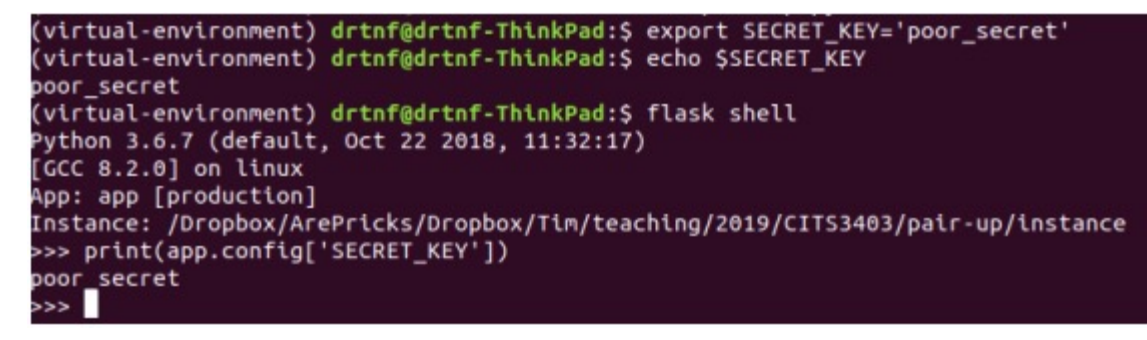

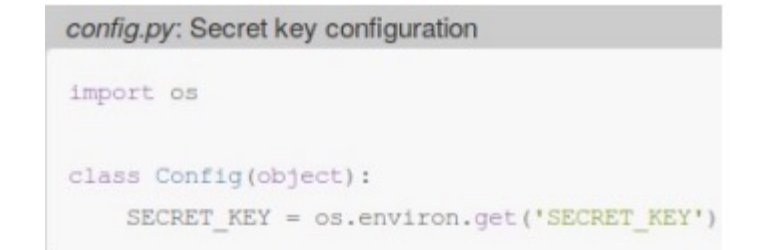

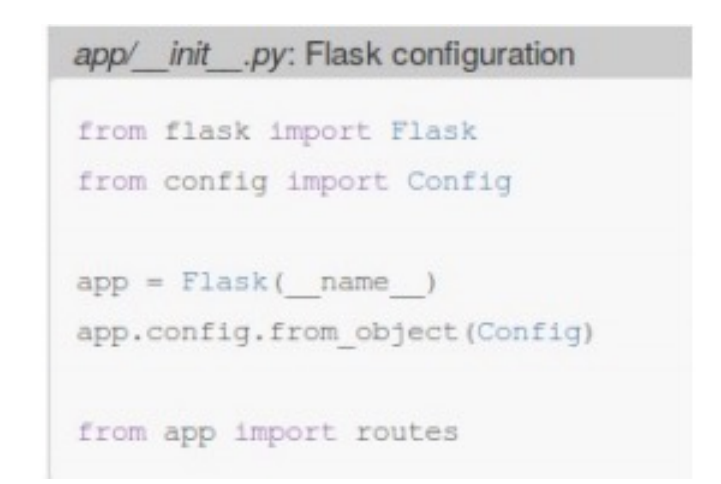

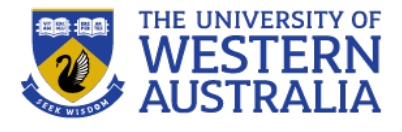

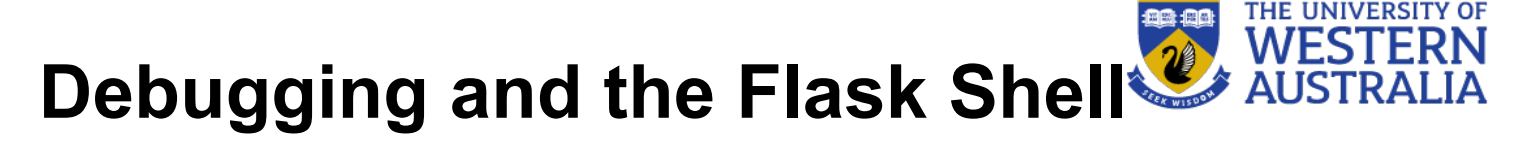

- The Flask shell is a useful way to test small functions and their integration with flask, without using a browser.
- It loads the flask app, and all the dependencies, but doesn't need the server running. You can set the shell context to have variables predefined when you start the shell.
- Debug mode is also very useful. Set the system variable FLASK\_DEBUG=1 to get a trace of the errors when the server crashes.

#### from app import app, db

- 2 from app.models import Student, Project, Lab
	-
- @app.shell\_context\_processor
- def make\_shell\_context():
- return {'db':db, 'Student':Student, "Project":Project, 'Lab':Lab}

virtual-environment) drtnf@drtnf-ThinkPad:\$ export SECRET\_KEY='poor\_secret' (virtual-environment) drtnf@drtnf-ThinkPad:\$ echo \$SECRET KEY oor secret (virtual-environment) drtnf@drtnf-ThinkPad:\$ flask shell ython 3.6.7 (default, Oct 22 2018, 11:32:17) GCC 8.2.0] on linux App: app [production] Instance: /Dropbox/ArePricks/Dropbox/Tim/teaching/2019/CITS3403/pair-up/instance >>> print(app.config['SECRET\_KEY']) poor secret

#### builtins NameFrror

NameError: name 'FlaskForm' is not defined

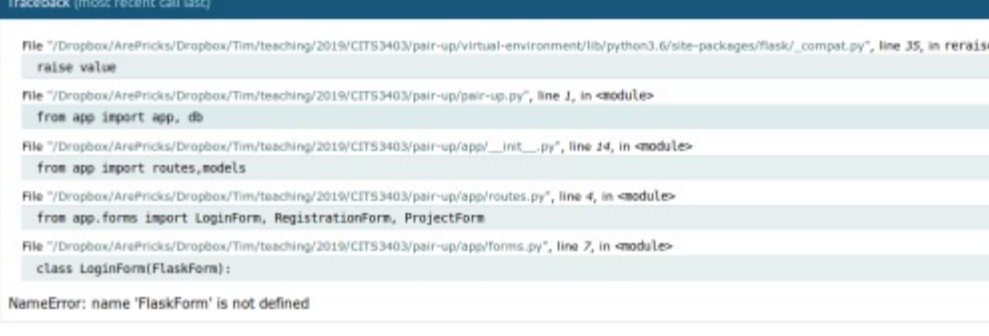

(venv) \$ export FLASK DEBUG=1

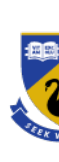

# **Suggested Reading**

#### Read "What is Code" by Paul Ford:

http://www.bloomberg.com/graphics/2015-paul-ford-what-is-code/

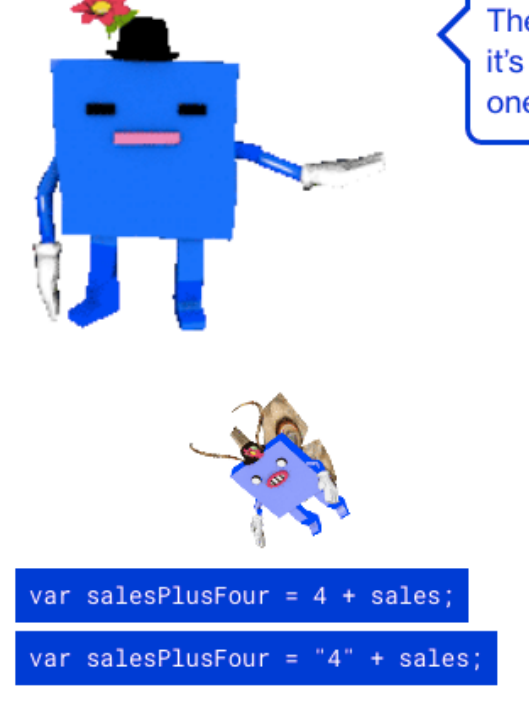

There are bugs in your code! Click the line of code that looks like it's bug-free. But be careful: Any time you don't fix a bug, a new one is born.

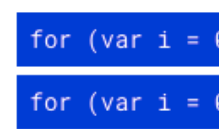